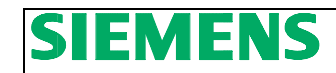

# **Profibus Mapping of S120 Basic Speed FB115**

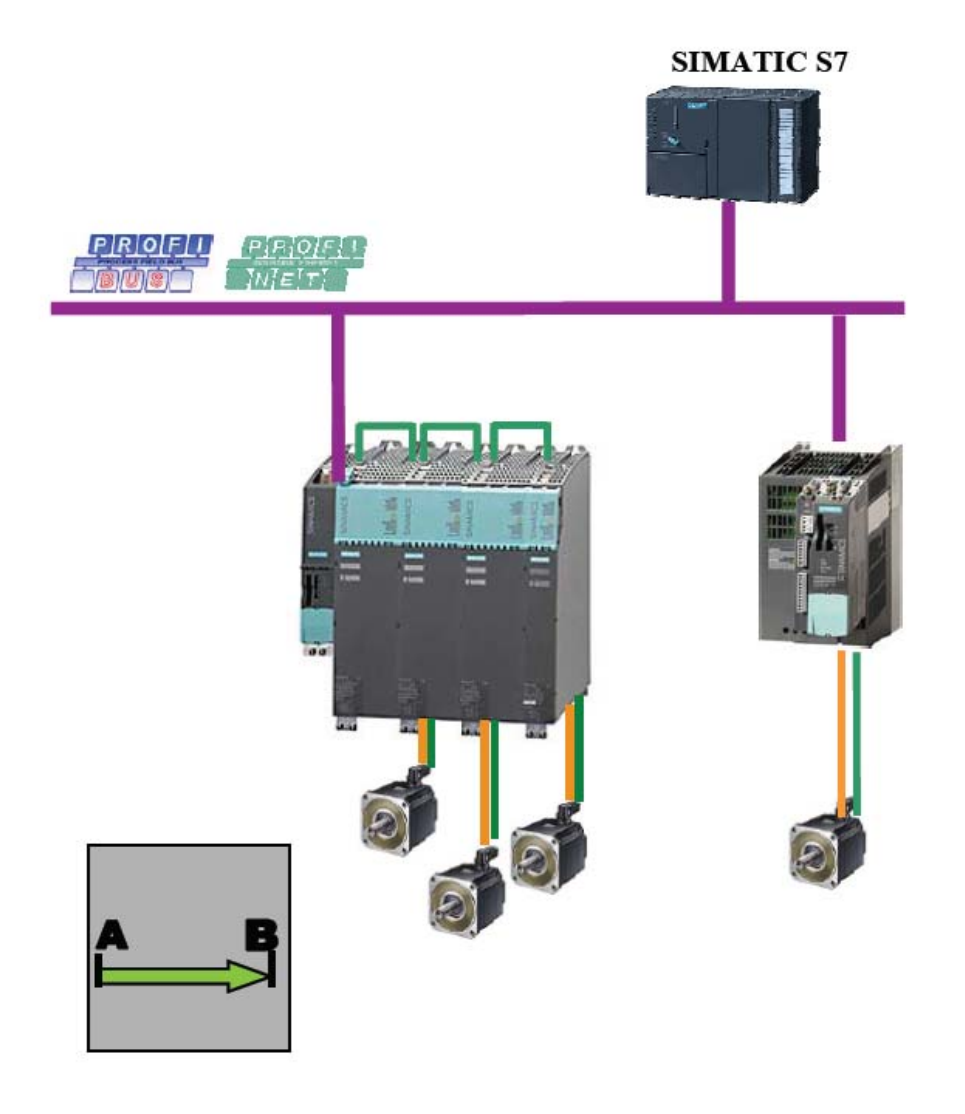

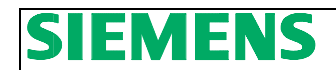

# **Basic Information**

### **Qualified personnel**

In the sense of this documentation qualified personnel are those who are knowledgeable and qualified to mount / install, commission, operate and service/maintain the products which are being used. He or she must have the appropriate qualifications to carry-out these activities:

Trained and authorized to energize and de-energize, ground and tag circuits and equipment according to applicable safety standards.

Trained or instructed according to the latest safety standards in the care and use of the appropriate safety equipment.

Trained and certified in rendering first aid.

There is no explicit warning information in this documentation. However, reference is made to warning information and instructions in the Operating Instructions for the particular product.

### **Objective of the application**

Training material is provided for the application in other material. This note serves as reference to programming and understanding the S7 communication to and from a Sinamics S120 drive using the Basic Speed Block.

### **Core contents of this application**

- 1. Introduction to S120 Basic Speed Function Block.
- 2. Explanation of the parameterization of the Function Block for ease of programming.
- 3. Profibus / Profinet Control and Status mapping to and from the S120 drive using the EZ Basic Speed Block.

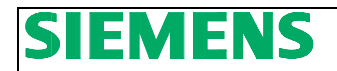

# **Block View of S120\_Basic\_Speed**

From the block view you see the most commonly used Inputs and outputs to the drive. The left side of the block has the commonly used inputs such as; ON, NO\_Coast, Enable, and JOG. The Right side contains commonly used Feedback from the drive such as RTS (Ready to Start), IOP (In Operation), and Motor\_Speed. The left side contains normalization data needed as well as commonly used commands to the drive. This normalization data contains Motor current, Torque, and RPM. Typically for speed control the current and torque are nameplate data and the RPM is dependent on machine speed. The starting address peripheral address is on the bottom left side of the block. This is a hex value and can be found in decimal format in the hardware configuration of the S7 Hardware Configuration program. In this example the starting address for the drive was "260" so the address in the block is W#16#104.

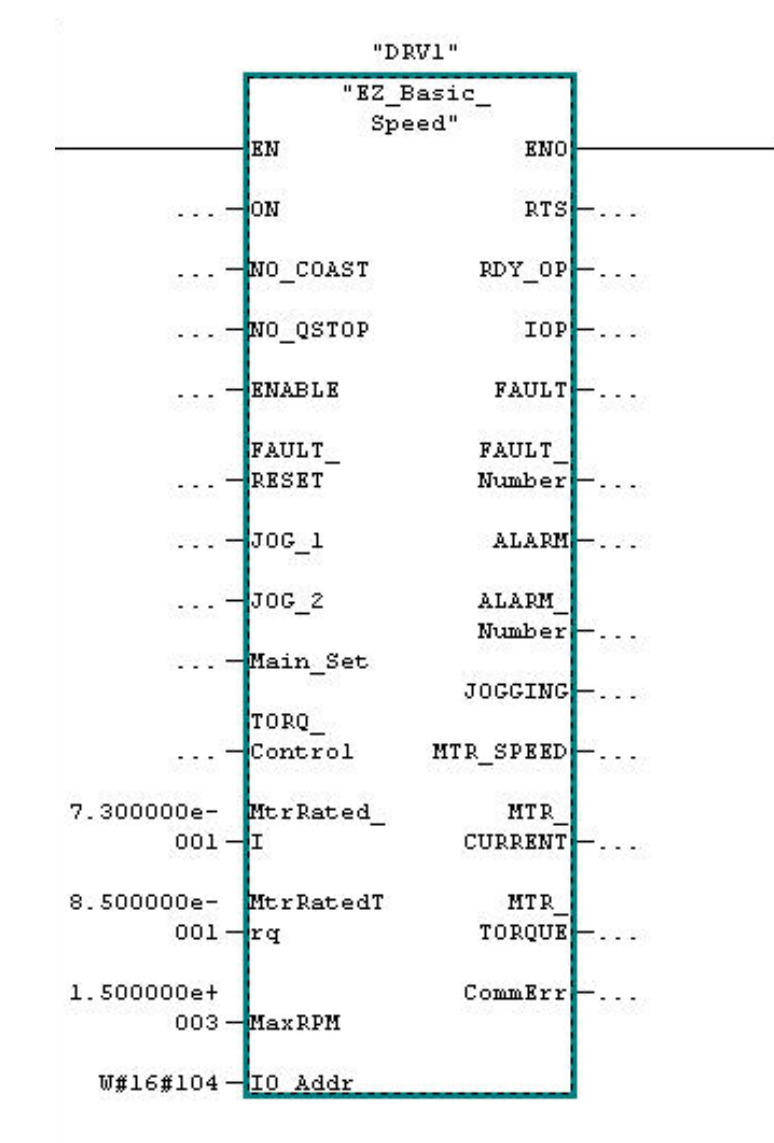

Fig. 3.0 S120 Basic Block View

**Siemens SEA AMD Production Machines APC**  5400 Triangle Parkway Suite 100 Norcross Georgia 30092 Tel: 1-770-871-3898

# **Instance Data Block of S120\_Basic\_Speed**

## **Naming the Instance DB**

Each instance DB used can be a specific name. This makes it easy to identify the axis as your are programming in S7. For example, the name of the block could be "DRV1" as in the example or it could be the Axis name – such as "Roughing Mill 1". This way all of the DB bits and words specific to this drive are automatically named in an easy to understand format.

# **Common Drive Block Control Inputs**

Table 4.0 (Block Inputs –Commonly used and Normalization)

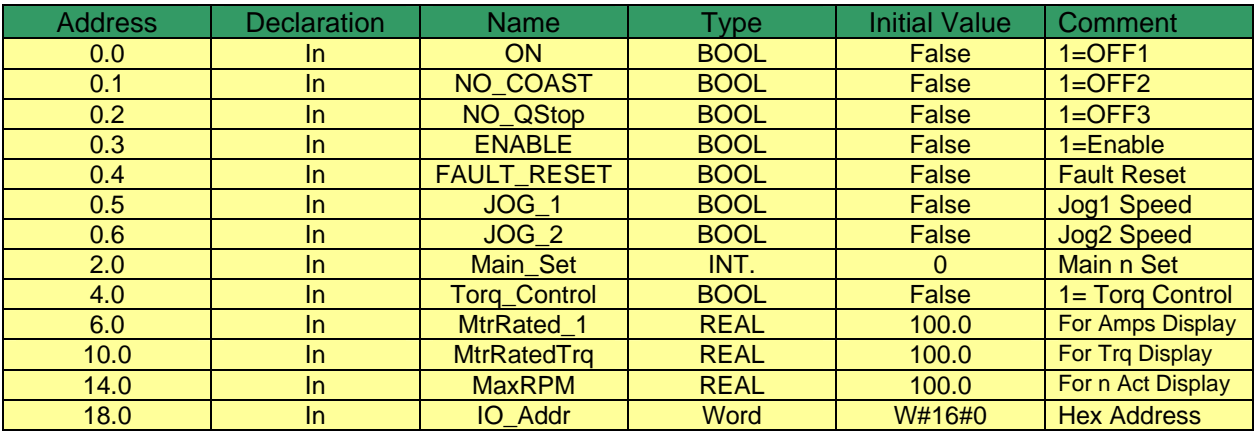

## **Common Drive Block Status Outputs**

Note that CommErr is an integer value that can be used to diagnose communication problems with Profibus using SFC14 and SFC15. These SFCs are called by the Function Block. The most common error is that the input / output address on the block is not the same as the one in the Hardware Configuration in S7 Simatic Manager and subsequently the PLC.

Table 4.1 (Block Outputs –Commonly used, and Communication Error)

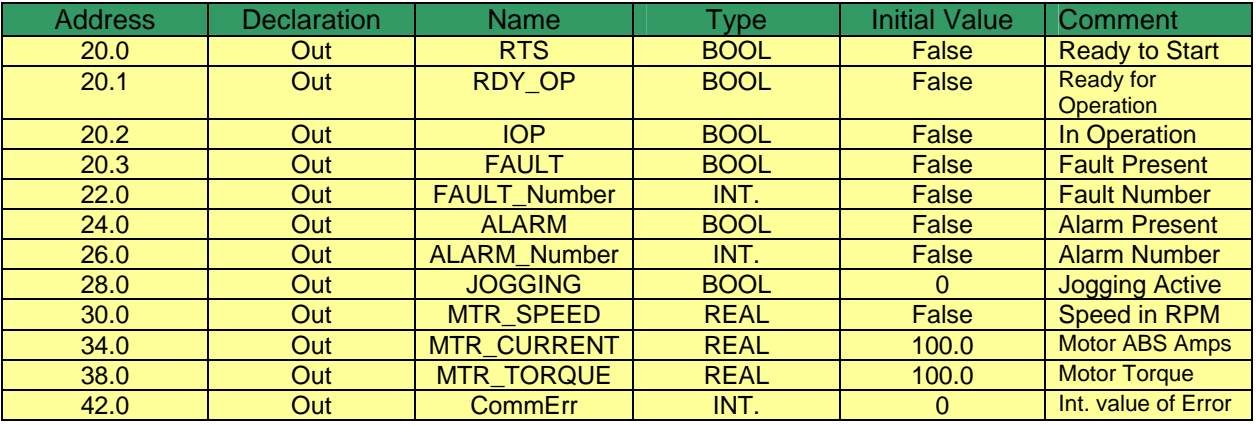

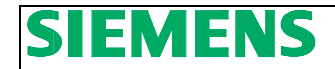

### **Telegram** *to the Drive* **using the S120\_Basic\_Speed**

This section shows the Bits and words sent to the Sinamics drive using the instance DB. This is the actual telegram to the drive. The commonly used bits in the previous section are internally mapped to the most used bits for convenience. Note that High and Low bytes are swapped when sending words to the drive. The order shown is as the telegram is received in the drive. Drive Folder refers to the section or folder in under the Drive Object in the Program Starter or Scout. Most control bits can be found in this folder, but some other folders are mentioned as they are the output of the control bits.

### **Word 1: Control Word 1**

Control Word 1 is a basic drive Control word for enabling of operation and speed setpoint functions.

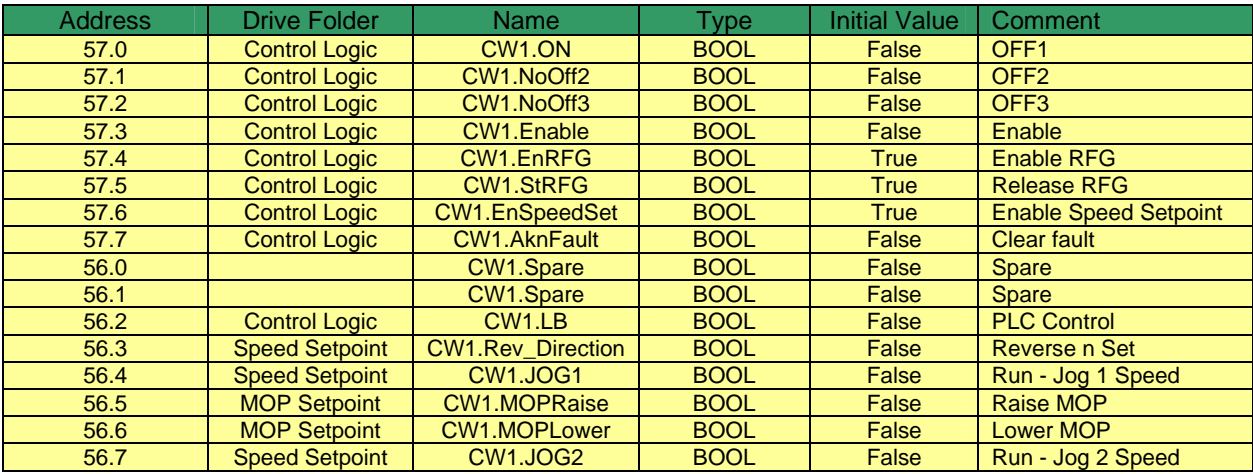

### **Word 2: Main Speed Setpoint**

Word 2 is Main Speed Setpoint and is the primary speed setpoint to the drive.

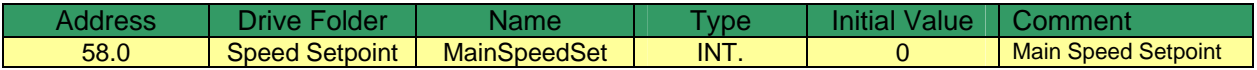

### **Word 3: Control Word 2**

Control word 2 is an additional Control Word for added features like Fixed Setpoints and Torque Control. Droop enable is only used in the drive objects that are Vector Control and have Droop Control activated.

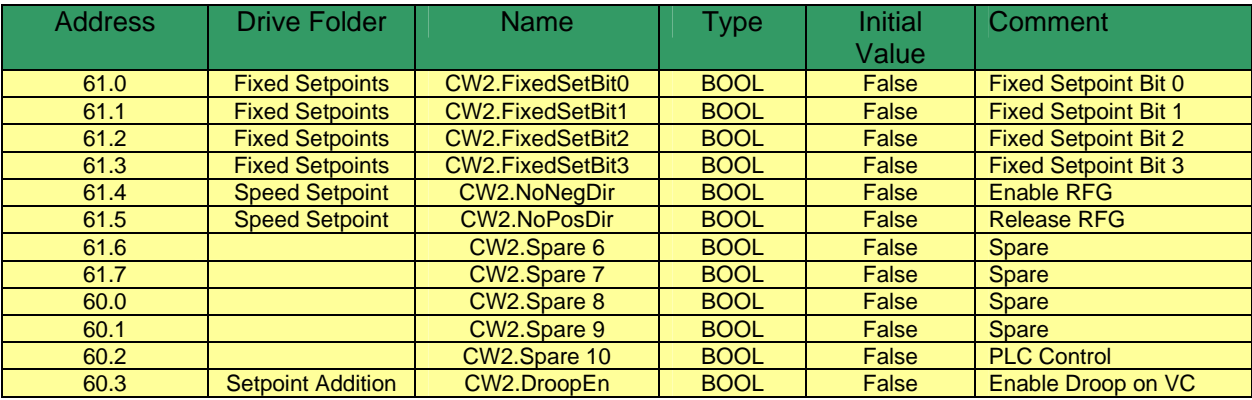

# **EMENS** Application Notes

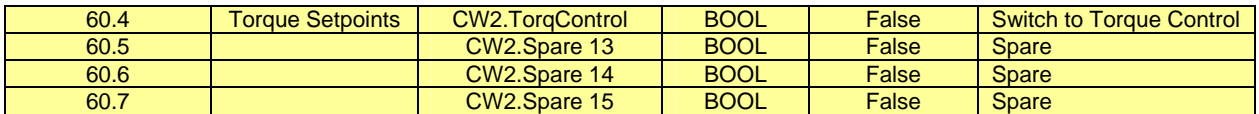

### **Word 4: Additional Setpoint**

The additional Speed Setpoint can be scaled in the drive and used as trim setpoint if needed.

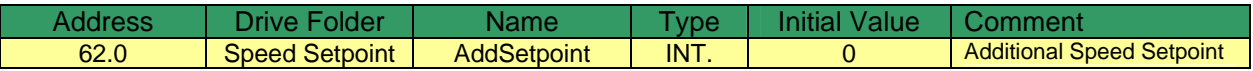

### **Word 5: Torque Setpoint**

The Torque Setpoint is switched via the Torque Control Bit is Control Word 2. See the Speed Setpoint Folder after the drive Script is written for more control information. Note that the Servo drive Torque Setpoint Folder is somewhat different but has similar function.

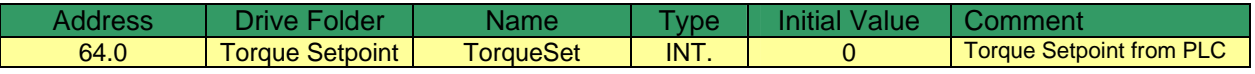

### **Word 6: Spare Word**

This is a spare word and can be used in the drive as needed. A good example may be to use this word for Torque Limitation in the Torque Limiting Folder.

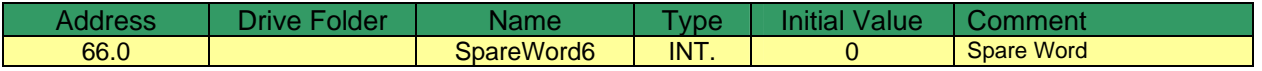

## **Telegram** *from the Drive* **using the S120\_Basic\_Speed**

This section shows the Bits and words sent from the Sinamics drive to the instance DB. This is the actual telegram to the PLC. The commonly used bits in the Common Block Output section are internally mapped to the most used bits for convenience. Note that High and low bytes are swapped when sending words to or from the drive. The order shown is as the telegram is sent from the drive. Drive Folder refers to the section or folder in under the Drive Object in the Program Starter or Scout.

#### **Word 1: Status Word 1**

Status Word 1 is a basic drive Status word giving feedback on the status of enabling of operation and speed setpoint functions.

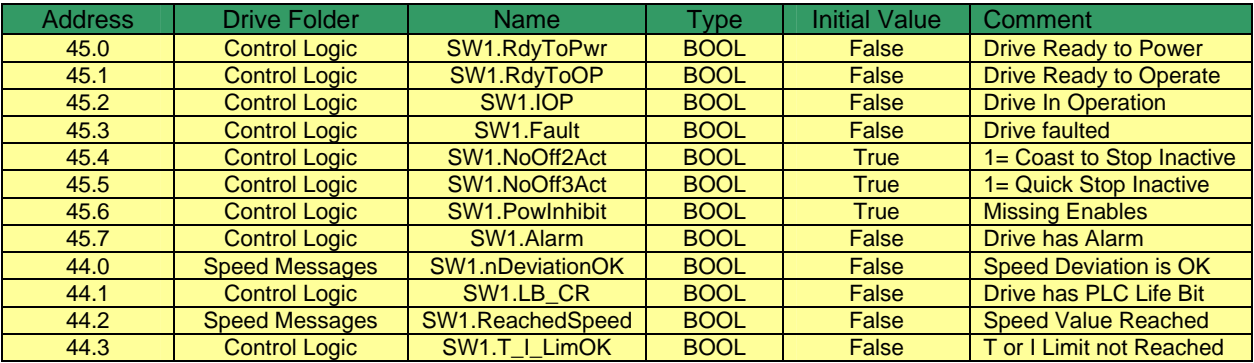

**Siemens SEA AMD Production Machines APC**  5400 Triangle Parkway Suite 100 Norcross Georgia 30092 Tel: 1-770-871-3898

# **EMENS** Application Notes

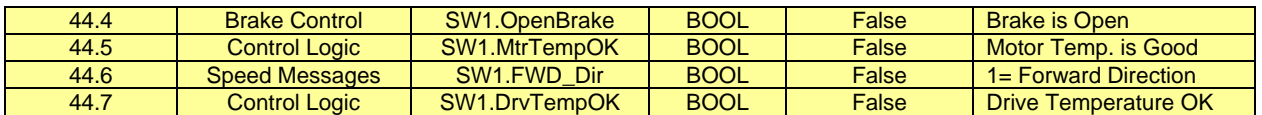

### **Word 2: Actual Speed**

Word 2 is Actual Speed of the drive's motor. Use Reference Parameter Tab in Drive Configuration Folder to normalize this value – P2000.

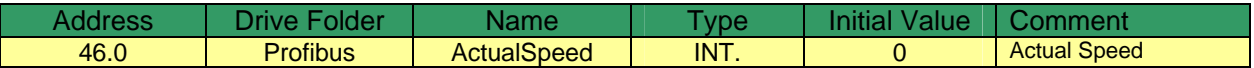

### **Word 3: Actual Motor Current**

Word 3 is Actual Current of the drive's Motor. Use Reference Parameter Tab in Drive Configuration Folder to normalize this value – P2002.

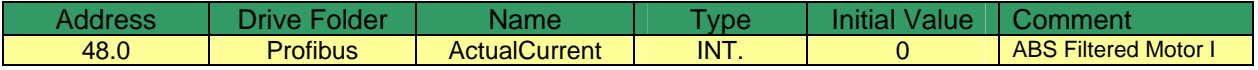

### **Word 4: Actual Motor Torque**

Word 4 is Actual Torque of the drive's Motor. Use Reference Parameter Tab in Drive Configuration Folder to normalize this value – P2003

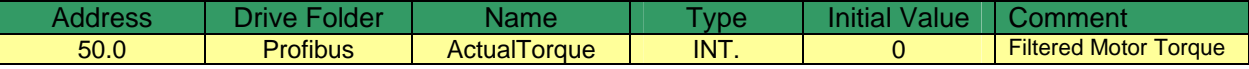

### **Word 5: Drive Alarm Number**

Word 5 shows any active Alarm number from the drive

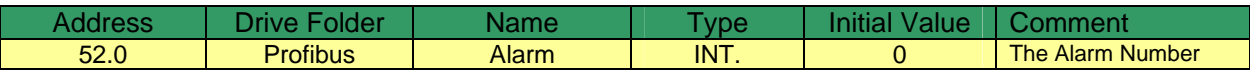

### **Word 6: Drive Alarm Number**

Word 6 shows any active Fault number from the drive

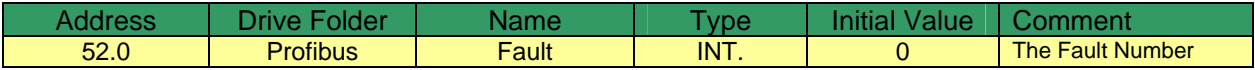